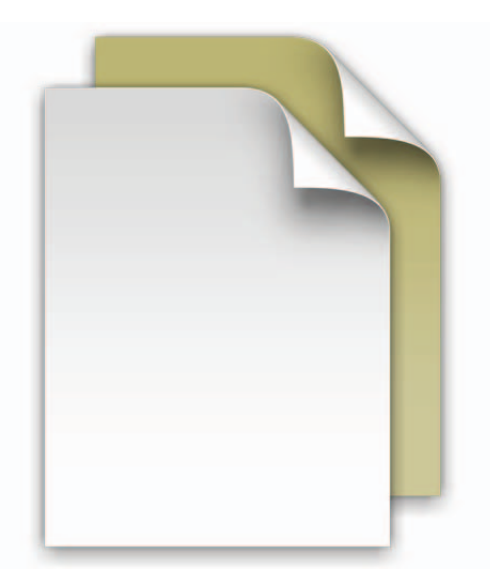

## **La pila Documentos**

Bienvenido a Mac OS X Snow Leopard.

El Dock del sistema Snow Leopard contiene pilas, con las que podrá acceder rápidamente a las aplicaciones y los archivos más usados directamente desde el Dock.

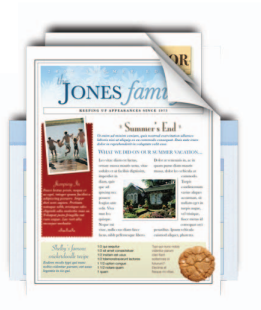

Es muy fácil crear una pila: tan solo tiene que arrastrar una carpeta al lado derecho del Dock y automáticamente se convertirá en una pila. Al hacer clic en una pila, esta se despliega del Dock en forma de abanico o cuadrícula. Si desea abrir un archivo de una pila, haga clic en él una vez.

El sistema Mac OS X Snow Leopard incorpora tres pilas predefinidas: la pila Documentos, la pila Descargas y la pila Aplicaciones. Este archivo, por ejemplo, lo ha abierto desde la pila Documentos. La pila Documentos es el lugar ideal para guardar sus presentaciones, hojas de cálculo y archivos de procesamiento de texto. Puede arrastrar los archivos que desee a la pila o guardarlos directamente en ella desde una aplicación.

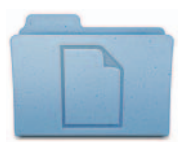

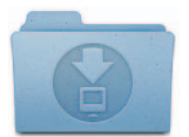

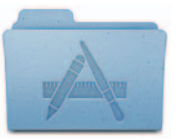

**Documentos Descargas Aplicaciones**

Dependiendo del número de elementos que contenga la pila, se mostrará en forma de abanico o en forma de cuadrícula (también se puede ver en forma de lista). Si prefiere que las pilas se muestren siempre con un determinado estilo, puede configurarlo.

Las pilas muestran de forma inteligente los elementos por orden de relevancia aunque, si lo desea, puede establecer el orden de clasificación para que los elementos que más le interesen aparezcan siempre al principio de la pila. Para personalizar una pila, sitúe el puntero sobre el icono de la pila, mantenga pulsado el botón del ratón hasta que aparezca un menú y seleccione los ajustes que desee.

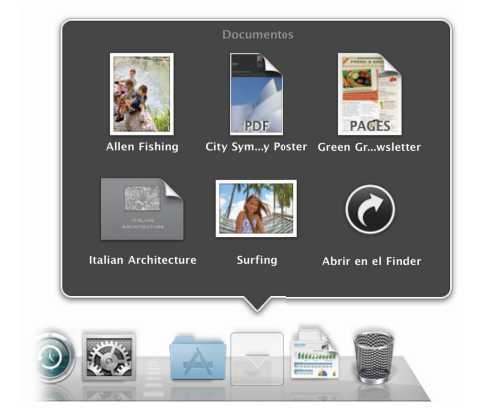

Para quitar un archivo de una pila, abra la pila y arrastre el archivo en cuestión fuera de ella. Para eliminarlo, arrástrelo hasta la Papelera. De hecho, cuando haya acabado de leer este documento, no dude en eliminarlo.